## **Registrering af campus/studiekort på printer**

Man kan registrere sit campus/studiekort på printeren så man nemt kan printe sine dokumenter. Ved BHsunds Printer scan dit campus/studiekort her.

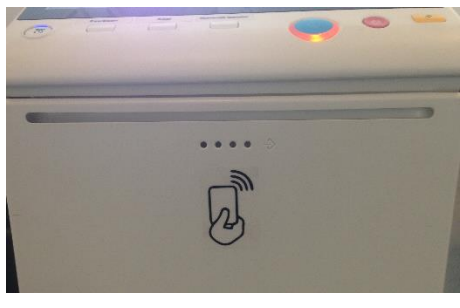

Første gang kortet bruges ved printeren skal man logge på.

#### I kortregistrering

Udfyld Brugernavn (studienummer eller ep brugernavn)

og din adgangskode

vælg derefter ok

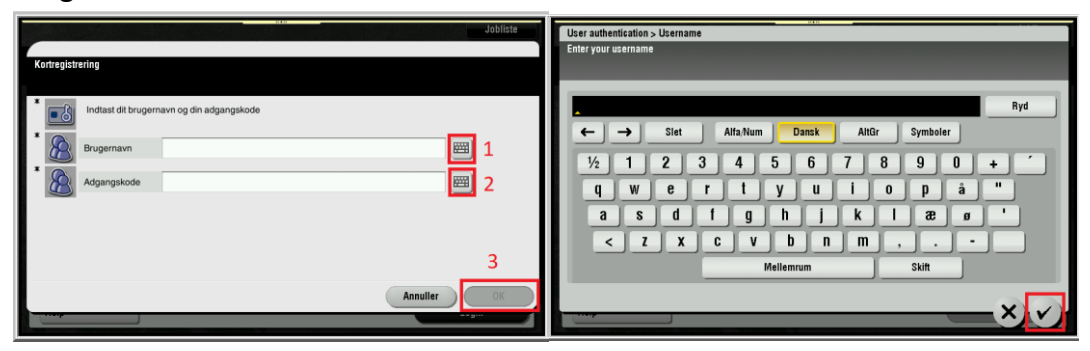

I SafeQ print ligger de dokumenter man har sendt til printer.

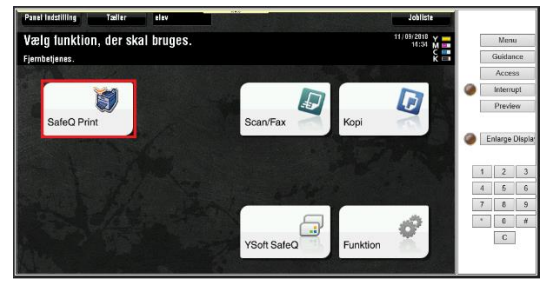

marker et eller flere dokumenter og tryk på Start Knappen for at udskrive.

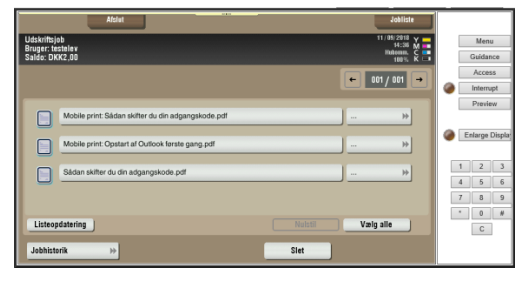

## **Mobil Print**

Man kan nu sende dokumenter til printeren fra skolemailen (kp.dk eller susyuv.dk) bare vedhæft et eller flere dokumenter og send mailen til [print@bhsund.dk](mailto:print@bhsund.dk)

Så vil du få en besked tilbage om den er ok eller afvist Hvis ok så log ind på printeren og frigiv print jobbet.

#### **Print Fra Elevserver**

På elevserveren er printeren tilføjet som standard printer så der kan man bare trykke på udskriv så bliver dokumentet sendt til printeren.

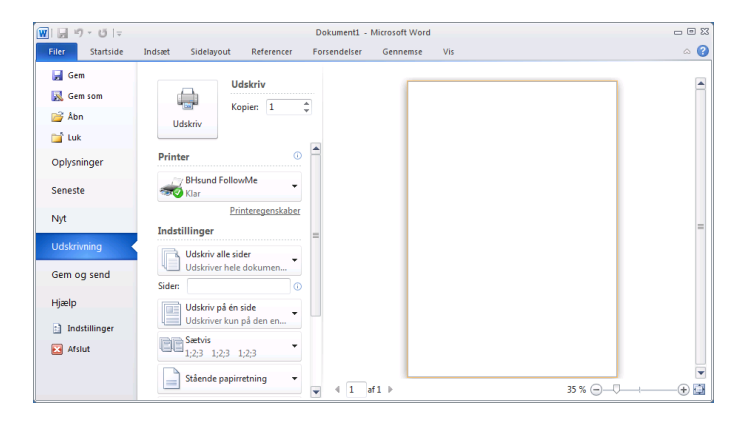

# **Optankning**

Du får et gratis startbeløb

men før saldoen går i nul kan man købe mere hos Lis i sekretariatet eller Biblioteket

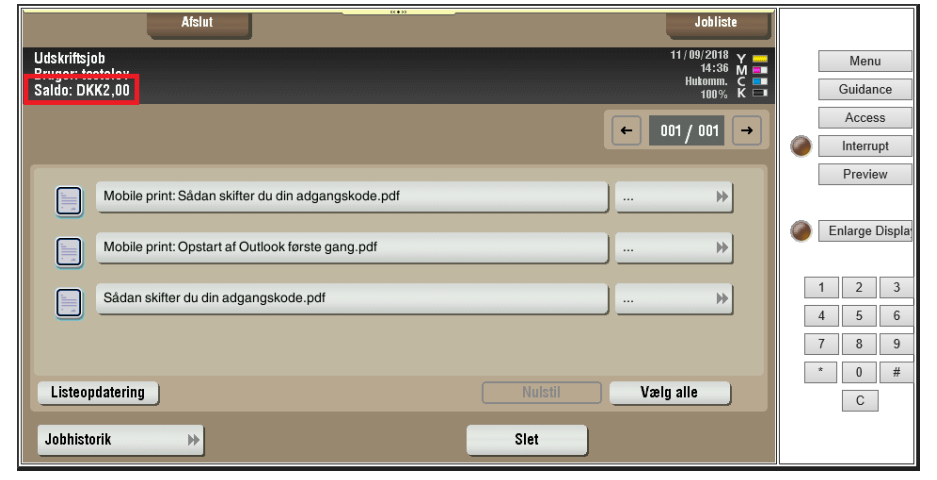

**Printeren befinder sig på 2. sal i det fælles studiemiljøområde**